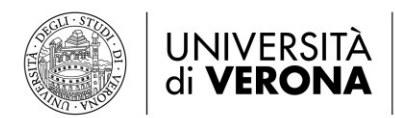

Direzione **OFFERTA FORMATIVA, SERVIZI E SEGRETERIE STUDENTI** 

Area Medicina

# **CXXIV° AVVISO**

## **SESSIONE STRAORDINARIA IMMATRICOLAZIONI**

## **SCUOLE DI SPECIALIZZAZIONE DI AREA SANITARIA**

## **A.A. 2019/2020**

Mercoledì 6 marzo 2024 (ore 12:00) **Apertura scelte Candidati** Giovedì 7 marzo 2024 (ore 10:00) **Chiusura scelte Candidati** Giovedì 7 marzo 2024 (ore 14:00) **Assegnazione Candidati e Apertura Iscrizioni Candidati Atenei**

Lunedì 11 marzo 2024 (ore 13:00) **Termine Iscrizioni** 

### **IMPORTANTE**

Si rammenta, infine, che così come disposto dall'art. 10, comma 2 del citato bando di concorso, al fine di perseguire l'interesse pubblico preminente di giungere alla massima copertura dei posti banditi per l'a.a. 2019/2020 evitando l'abbandono di posti in parte fruiti, in ottemperanza al recente orientamento giurisprudenziale del Consiglio di Stato, dopo l'inizio delle attività didattiche, in data 26 gennaio 2021, **la partecipazione alla Sessione straordinaria di recupero non è ammessa per i candidati che stanno già fruendo di un posto in specialità la cui copertura economica risulta ormai definitivamente incisa dall'avvio della frequenza del Corso di specializzazione, rendendone impossibile la sua riassegnazione**.

## **I^ FASE**

- accedere alla procedura web [\(https://univr.esse3.cineca.it/Start.do\)](https://univr.esse3.cineca.it/Start.do), tramite il proprio nome utente e password come da "linee guida" pubblicate sul sito web.
- compilare la domanda immatricolazione on line (iscrizione al concorso + preimmatricolazione) per la scuola di specializzazione alla quale è risultato vincitore (secondo i passaggi indicati sulle **linee guida** reperibili al seguente link: [www.univr.it/iscrizioniscuolespecializzazione\)](http://www.univr.it/iscrizioniscuolespecializzazione) selezionando la scuola di specializzazione, alla quale si intende iscriversi, cliccando alla voce "Verona" e successivamente alla voce "Come iscriversi e Requisiti di ammissione"; **si fa presente di selezionare a.a. 2019/2020**.
- Effettuare la scansione e il caricamento di una fototessera aggiornata (secondo le Istruzioni [acquisizione](https://www.dsu.univr.it/documenti/NormeIscrCS/documenti/documenti392754.pdf) foto).
- stampare la domanda di immatricolazione comprensiva del bollettino di pagamento della prima rata di tasse e contributi di € 337,00 (**pago PA**). E' possibile scegliere tra molteplici canali di pagamento (conto online, app mobile, sportello ATM, sportello bancario, tabaccheria, uffici postali)

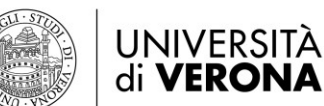

#### **II^ FASE**

Il candidato dovrà inviare **via e-mail**, all'indirizzo [carriere.scuolespec@ateneo.univr.it](mailto:carriere.scuolespec@ateneo.univr.it) i seguenti documenti in formato PDF:

- 1. la domanda di immatricolazione firmata;
- 2. codice fiscale;
- 3. documento di riconoscimento in corso di validità;
- 4. ricevuta dell'avvenuto pagamento;
- 5. autocertificazione del possesso delle credenziali dell'identità digitale di cui al Sistema pubblico SPID (come previsto dal bando di ammissione 2019/2020) solo per coloro che non hanno provveduto ad inserirle sul sito [www.universitaly.it.](http://www.universitaly.it/) Il modulo è reperibile al seguente link: [www.univr.it/iscrizioniscuolespecializzazione](http://www.univr.it/iscrizioniscuolespecializzazione) selezionando la scuola di specializzazione, alla quale si intende iscriversi, cliccando alla voce "Verona" e successivamente alla voce "Come iscriversi e Requisiti di ammissione";
- 6. modulo per la scelta delle modalità di pagamento del trattamento economico (modulo reperibile in internet all'indirizzo: [www.univr.it/iscrizioniscuolespecializzazione](http://www.univr.it/iscrizioniscuolespecializzazione) selezionando la scuola di specializzazione, alla quale si intende iscriversi, cliccando alla voce "Verona" e successivamente alla voce "Come iscriversi e Requisiti di ammissione".

**IMPORTANTE: Nell'oggetto dell'e-mail deve essere indicato "***Domanda di immatricolazione alla scuola di specializzazione in…………………A.A. 2019/2020 – Cognome e Nome***"**

#### **N.B.**

I candidati assegnatari di contratto della **Provincia Autonoma di Trento** dovranno altresì consegnare la dichiarazione sostitutiva dell'atto di notorietà reperibile al seguente link: [www.univr.it/iscrizioniscuolespecializzazione](http://www.univr.it/iscrizioniscuolespecializzazione) selezionando la scuola di specializzazione, alla quale si intende iscriversi, cliccando alla voce "Verona" e successivamente alla voce "Come iscriversi e Requisiti di ammissione".

I candidati assegnatari di contratto della **Provincia Autonoma di Bolzano** dovranno altresì consegnare la dichiarazione sostitutiva dell'atto di notorietà reperibile al seguente link: [www.univr.it/iscrizioniscuolespecializzazione](http://www.univr.it/iscrizioniscuolespecializzazione) selezionando la scuola di specializzazione, alla quale si intende iscriversi, cliccando alla voce "Verona" e successivamente alla voce "Come iscriversi e Requisiti di ammissione".

I candidati assegnatari di contratto della **Regione Veneto** dovranno altresì consegnare la dichiarazione sostitutiva dell'atto di notorietà reperibile al seguente link: [www.univr.it/iscrizioniscuolespecializzazione](http://www.univr.it/iscrizioniscuolespecializzazione) selezionando la scuola di specializzazione, alla quale si intende iscriversi, cliccando alla voce "Verona" e successivamente alla voce "Come iscriversi e Requisiti di ammissione".

I candidati appartenenti ai **posti riservati SSN** dovranno altresì produrre un atto formale rilasciato dall'Ente Sanitario di appartenenza come previsto dall'art. 3 comma 2 del D.D. n.1177 del 24 luglio 2020. In assenza di tale atto formale non si potrà procedere al perfezionamento dell'immatricolazione.

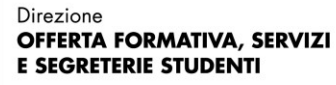

Area Medicina

## **ATTENZIONE**

**1.** Non costituisce immatricolazione**:** 

UNIVERSITÀ

di VERONA

- **il solo il pagamento della prima rata tasse e contributi**
- **la sola compilazione della domanda via web.**
- **2.** Le informazioni relative alle assegnazioni e agli scorrimenti saranno pubblicate attraverso il portale Universitaly, sul sito istituzionale del MUR e sia sulla pagina personale di ogni candidato presente sul sito [www.universitaly.it.](http://www.universitaly.it/)
- **3.** Si ricorda che, secondo quanto previsto dall'art. 9, comma 5 del bando di ammissione, la mancata consultazione da parte del candidato della propria area riservata sul sito [www.universitaly.it](http://www.universitaly.it/) esonera l'Amministrazione da qualunque responsabilità in ordine alla mancata conoscenza da parte del candidato di quanto ivi pubblicato. Gli avvisi e le notizie caricati nell'area riservata del candidato sul sito [www.universitaly.it](http://www.universitaly.it/) relativi alla procedura concorsuale, ivi comprese quelle relative alle sedi di assegnazione per lo svolgimento della prova e quelle relative alla formazione ed allo scorrimento delle graduatorie, hanno, a tutti gli effetti, valore di notifica nei confronti dei candidati.
- **4.** Ai fini della concessione dell'incentivo per il coloro che hanno conseguito la laurea in Medicina e Chirurgia nell'a.a. 2018/2019 entro i termini della durata legale del corso devono compilare la relativa sezione che si trova a pagina 3 della domanda di immatricolazione.
- **5.** La conferma di avvenuta immatricolazione sarà comunicata tramite e-mail con l'indicazione delle credenziali di accesso all'area riservata [myunivr](https://www.univr.it/it/myunivr) e potrebbe arrivare dopo alcuni giorni, poiché gli uffici devono verificare l'idoneità della documentazione. Inoltre sarà inviato anche un certificato attestante l'iscrizione ed un certificato con il riferimento al contratto di formazione specialistica. L'avviso per la sottoscrizione del contratto, con decorrenza dal 26 gennaio 2021, verrà successivamente pubblicato sul sito web e trasmesso tramite e-mail.
- **6.** La data di inizio delle attività didattiche è fissata per il giorno **12 marzo 2024** (giorno successivo alla chiusura immatricolazione definitiva).